# Signal Analysis

Young Won Lim 2/9/18

Copyright (c) 2016 – 2018 Young W. Lim.

 Permission is granted to copy, distribute and/or modify this document under the terms of the GNU Free Documentation License, Version 1.2 or any later version published by the Free Software Foundation; with no Invariant Sections, no Front-Cover Texts, and no Back-Cover Texts. A copy of the license is included in the section entitled "GNU Free Documentation License".

Please send corrections (or suggestions) to [youngwlim@hotmail.com.](mailto:youngwlim@hotmail.com)

This document was produced by using LibreOffice.

Young Won Lim 2/9/18 Signal Processing with Free Software : Practical Experiments F. Auger

Function File: **specgram** (x) Function File: **specgram** (x, n) Function File: **specgram** (x, n, Fs) Function File: **specgram** (x, n, Fs, window) Function File: **specgram** (x, n, Fs, window, overlap) Function File: [S, f, t] = **specgram** (…)

https://octave.sourceforge.io/signal/function/specgram.html

**Audio Signal Analysis (1B)** 4

- **x** : the signal x.
- **n** : the size of overlapping segments (default: 256)
- **fs** : specifies the sampling rate of the input signal **window**: specifies an alternate window (default: hanning) **overlap** : specifies the number of samples overlap (default: (window)/2)
- **S** : the complex output of the FFT, one row per slice
- **f** : the frequency indices corresponding to the rows of S
- **t** : the time indices corresponding to the columns of S.

### Spectrogram Opertions

- the signal is chopped into overlapping segments of length **n**
- each segment is **windowed** and transformed by using the **FFT**
- if **fs** is given, it specifies the sampling rate of the input signal
- $\bullet$  an alternate window to apply rather than the default of hanning (n)
- the number of samples overlap between successive segments
- $\cdot$  if no output arguments are given,
- the spectrogram is displayed.
- $\cdot$  otherwise, [S, f, t] will be returned

#### 3D representation over Time Frequency Domain

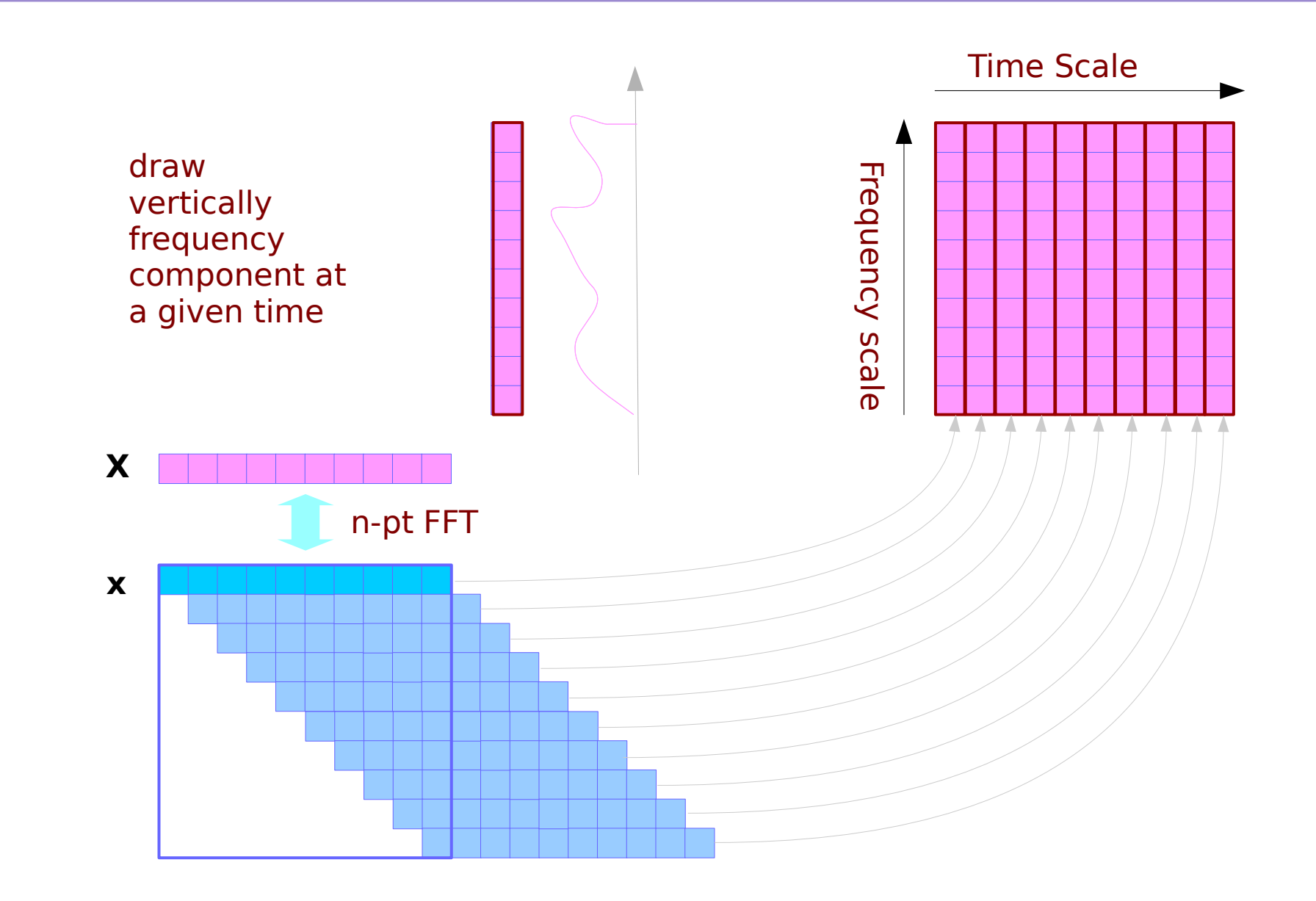

**Audio Signal Analysis (1B)** 7

#### Time and Frequency Resolutions

Frequency scale Frequency Resolution  $= f_0 = f_s/n = 1/nT_s$ 

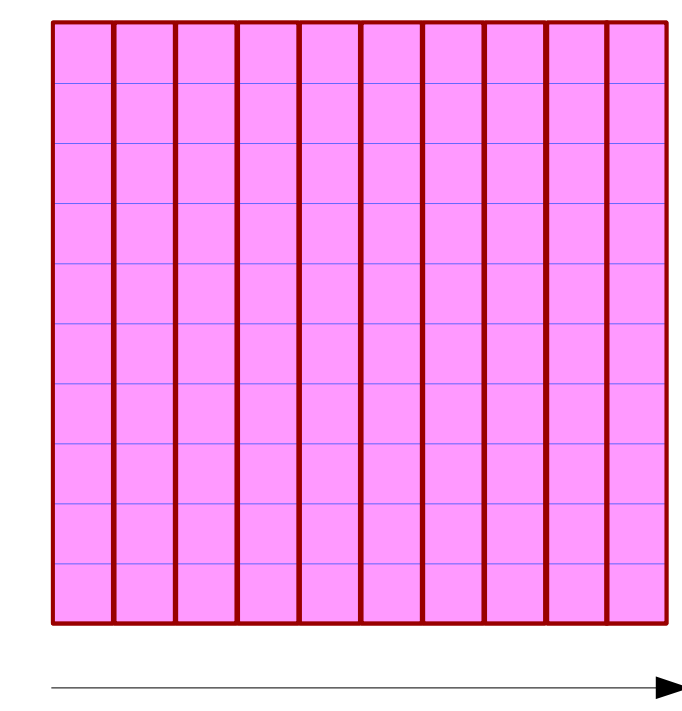

Time Scale

Time Resolution = step

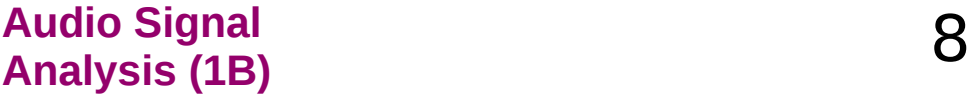

#### Window Size

The choice of window defines the time-frequency resolution. In speech for example,

- a wide window shows more harmonic detail
- a narrow window averages over the harmonic detail
	- shows more formant structure
- the shape of the window is not so critical
	- so long as it goes gradually to zero on the ends.

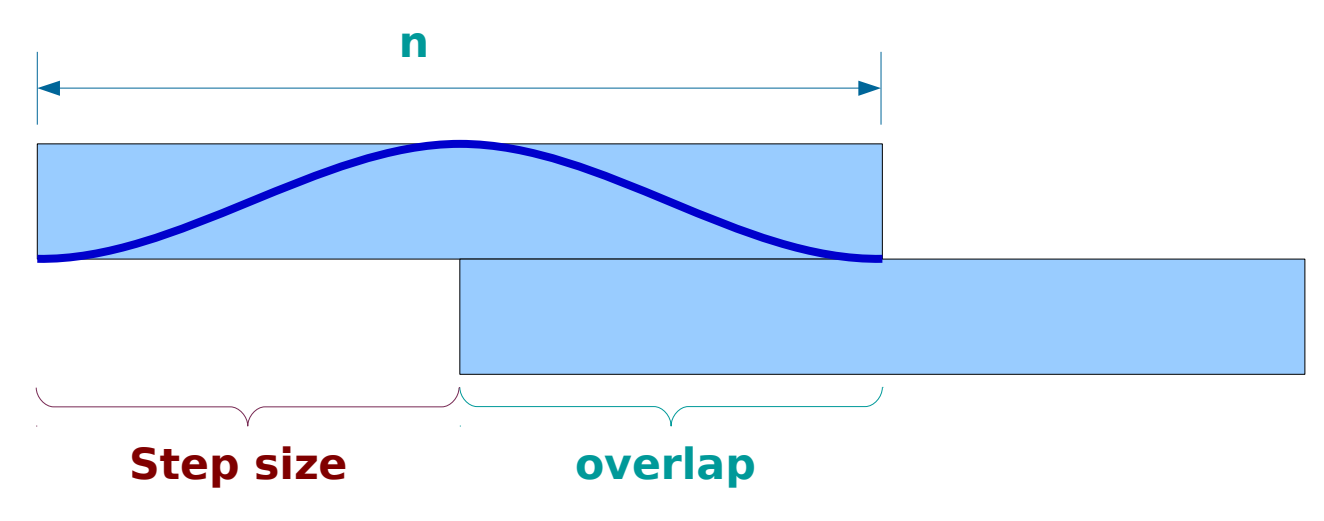

https://octave.sourceforge.io/signal/function/specgram.html

**Audio Signal Analysis (1B)** 9

### Step Size

#### **Step size**

- window length minus overlap
- controls the horizontal scale of the spectrogram.
- gain a little bit, depending on the shape of your window
- as the peak of the window slides over peaks in the signal energy
- the range 1-5 msec is good for speech.

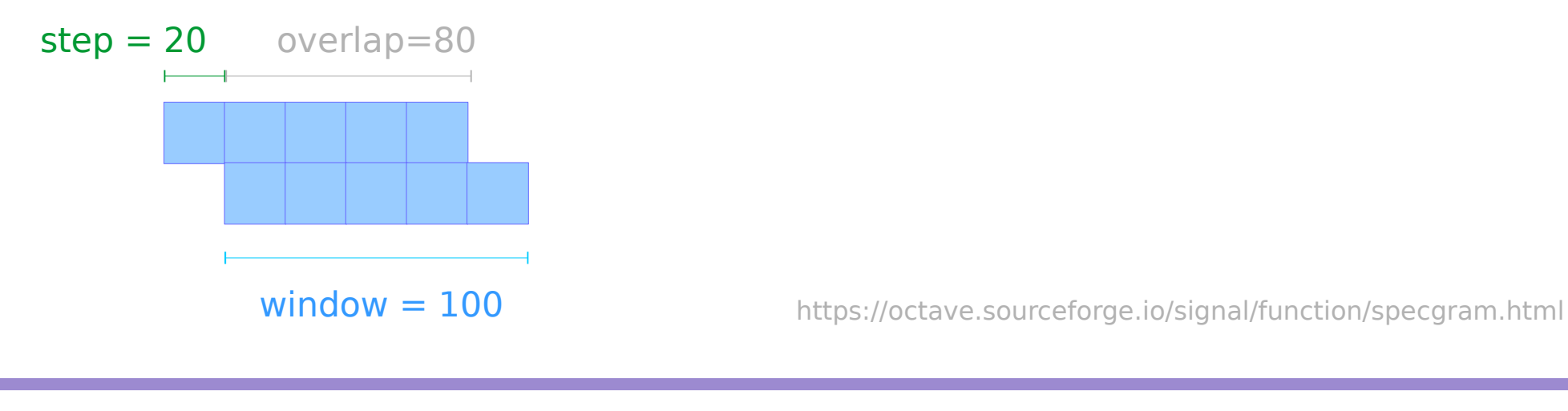

#### **Audio Signal Analysis (1B)** 10 Young Won Lim

### Step Size

#### **Step size**

- step size increase to compress.
- step size increase decrease to stretch
- increasing step size will reduce time resolution,
- decreasing it will not improve it much
	- beyond the limits imposed by the window size
- gain a little bit, depending on the shape of your window

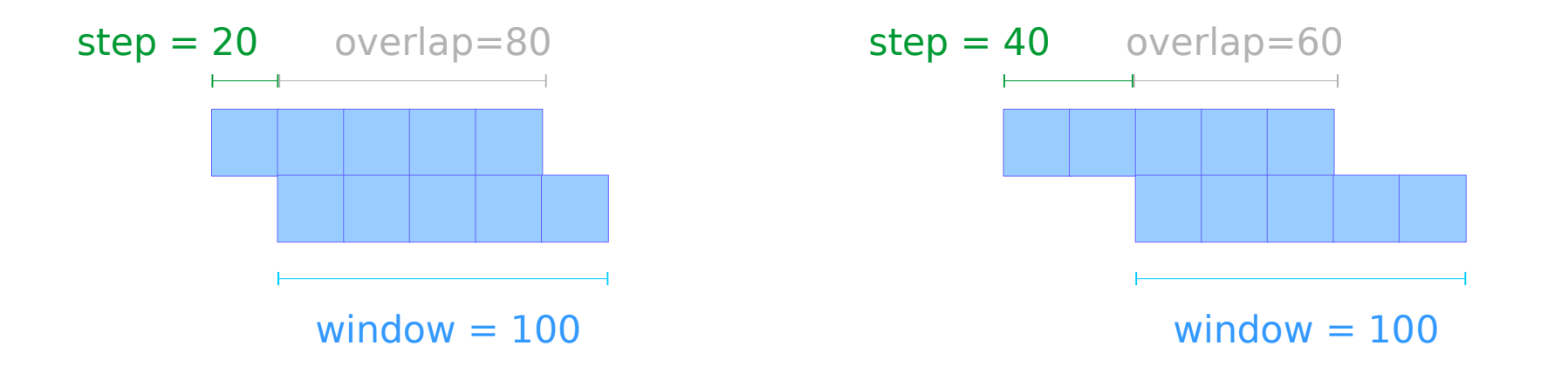

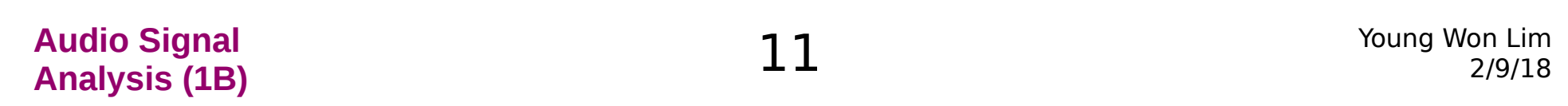

### FFT Length

**FFT length** controls the vertical scale.

Selecting an FFT length greater than the window length does not add any information to the spectrum a good way to interpolate between frequency points which can make for prettier spectrograms.

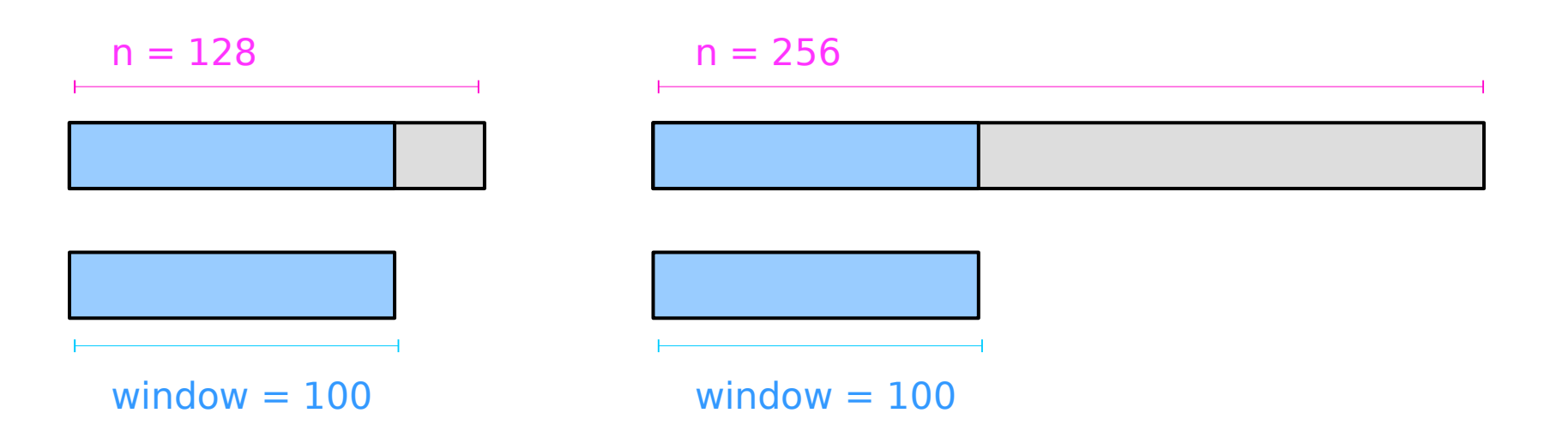

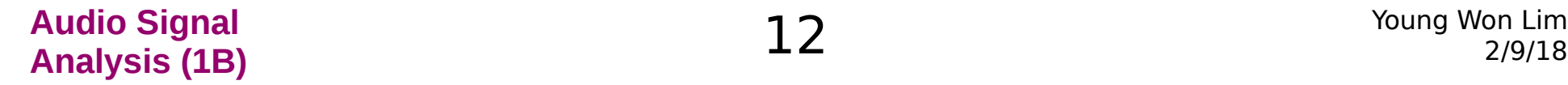

### Dynamic Range

After you have generated the **spectral slices** there are a number of decisions for displaying them.

- the phase information is discarded and
- the energy normalized:

#### $S = abs(S)$ ;  $S = S/max(S(:))$ ;

then the dynamic range of the signal is chosen.

Since information in speech is well above the noise floor, it makes sense to eliminate any dynamic range at the bottom end. taking the max of the magnitude and some minimum energy such as minE=-40dB. Similarly, there is not much information in the very top of the range, so clipping to a maximum energy such as maxE=-3dB makes sense:

 $S = max(S, 10^{\circ}(\text{minE}/10));$  $S = min(S, 10^{\circ}(maxE/10))$ ;

https://octave.sourceforge.io/signal/function/specgram.html

**Audio Signal Analysis (1B)** 13 Young Won Lim The frequency range of the FFT is from 0 to the Nyquist frequency of one half the sampling rate. (Fs/2)

If the signal of interest is band limited, you do not need to display the entire frequency range.

In speech for example, most of the signal is below 4 kHz, so there is no reason to display up to the Nyquist frequency of 10 kHz for a 20 kHz sampling rate.

In this case you will want to keep only the first 40% of the rows of the returned S and f.

More generally, to display the frequency range [minF, maxF], you could use the following row index:

 $idx = (f >= minF \& f <= maxF)$ :

https://octave.sourceforge.io/signal/function/specgram.html

**Audio Signal Analysis (1B)** 14 Young Won Lim then there is the choice of colormap.

A brightness varying colormap such as copper or bone gives good shape to the ridges and valleys.

A hue varying colormap such as jet or hsv gives an indication of the steepness of the slopes.

The final spectrogram is displayed in log energy scale and by convention has low frequencies on the bottom of the image:

imagesc(t, f, flipud(log(S(idx,:))));

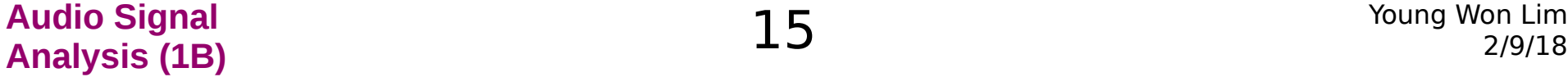

 $x =$ **chirp**([0:0.001:2],0,2,500); # freq. sweep from 0-500 over 2 sec.  $Fs=1000;$   $#$  sampled every 0.001 sec so rate is 1 kHz step=ceil(20\*Fs/1000);  $#$  one spectral slice every 20 ms window=ceil(100\*Fs/1000);  $# 100$  ms data window **specgram**(x, 2^nextpow2(window), Fs, window, window-step); ## Speech spectrogram  $[x, Fs] = **auload**(file_in.loadpath("sample.wav")); # audio file step = fix(5*Fs/1000); # one spectral slice every 5 r$  $#$  one spectral slice every 5 ms window =  $fix(40*Fs/1000):$  # 40 ms data window **fftn = 2^nextpow2(window);** # next highest power of 2  $[S, f, t] = \text{specgram}(x, fftn, Fs, window, window-step);$  $S = abs(S(2:fftn*4000/Fs,.));$  # magnitude in range  $0 < f < 4000$  Hz.  $S = S/max(S(:));$  # normalize magnitude so that max is 0 dB.  $S = max(S, 10^{\circ}(-40/10));$  # clip below -40 dB.  $S = min(S, 10^{\circ}(-3/10));$  # clip above -3 dB. **imagesc** (t, f, log(S));  $\qquad \qquad \#$  display in log scale set (gca, "ydir", "normal");  $\#$  put the 'y' direction in the correct direction

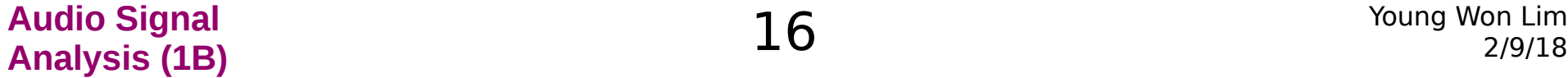

## Chirp (1)

Function File: **chirp** (t) Function File: **chirp** (t, f0) Function File: **chirp** (t, f0, t1) Function File: **chirp** (t, f0, t1, f1) Function File: **chirp** (t, f0, t1, f1, form) Function File: **chirp** (t, f0, t1, f1, form, phase)

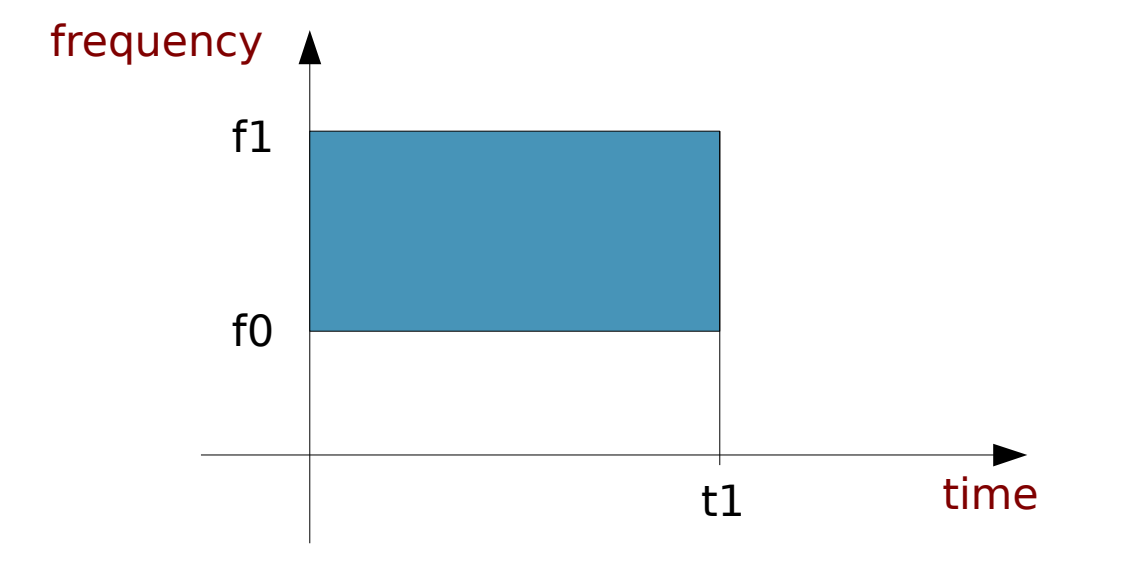

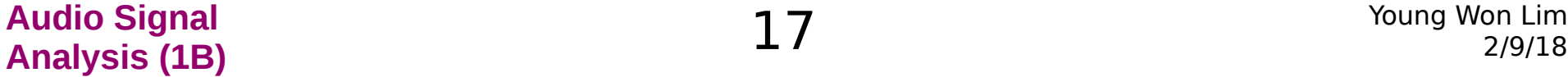

Function File: **chirp** (t) Function File: **chirp** (t, f0) Function File: **chirp** (t, f0, t1) Function File: **chirp** (t, f0, t1, f1) Function File: **chirp** (t, f0, t1, f1, form) Function File: **chirp** (t, f0, t1, f1, form, phase)

Evaluate a chirp signal at time t. A chirp signal is a frequency swept cosine wave.

- **t** vector of times to evaluate the chirp signal
- **f0** frequency at time t=0 [ 0 Hz ]
- **t1** time t1 [ 1 sec ]
- **f1** frequency at time t=t1 [ 100 Hz ]

 **form** shape of frequency sweep  $'$ linear' f(t) = (f1-f0)\*(t/t1) + f0  $'quadratic' f(t) = (f1-f0)*(t/t1)^2 + f0$  $'$ logarithmic' f(t) = (f1-f0) $\hat{ }$ (t/t1) + f0 **phase** phase shift at t=0

$$
f(t) = \frac{(f_1 - f_0)}{(t_1 - 0)} \cdot t + f_0
$$

$$
f(t) = (f_1 - f_0) \cdot \left(\frac{t}{t_1}\right) + f_0
$$

$$
f(t) = (f_1 - f_0) \cdot \left(\frac{t}{t_1}\right)^2 + f_0
$$

$$
f(t) = (f_1 - f_0)^{\left(\frac{t}{t_1}\right)} + f_0
$$

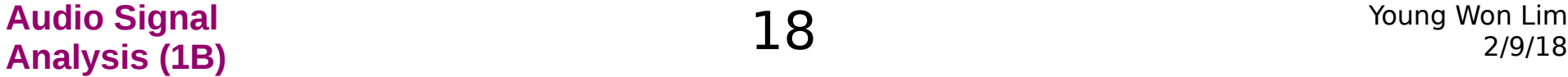

Function File: **chirp** (**t**) Function File: **chirp** (**t**, f0) Function File: **chirp** (**t**, f0, t1) Function File: **chirp** (**t**, f0, t1, f1) Function File: **chirp** (**t**, f0, t1, f1, form) Function File: **chirp** (**t**, f0, t1, f1, form, phase)  **t** a time vector **f0** frequency at time t=0 **t1** time t1 **f1** frequency at time t=t1 **form** shape of frequency sweep **phase** phase shift at t=0

```
Example 
specgram(chirp([0:0.001:5])); # linear, 0-100Hz in 1 sec 
specgram(chirp([-2:0.001:15], 400, 10, 100, 'quadratic'));
```
soundsc(**chirp**(**[0:1/8000:5]**, 200, 2, 500, "logarithmic"),8000);

```
If you want a different sweep shape f(t), use the following: 
y = cos(2 * pi * integral(f(t)) + 2 * pi * f0 * t + phase);
```
 $x =$ **chirp([0:0.001:2],0,2,500);** # freq. sweep from 0-500 over 2 sec.

https://octave.sourceforge.io/signal/function/specgram.html

**Audio Signal Analysis (1B)** 19 Young Won Lim

```
x =chirp([0:0.001:2],0,2,500); # freq. sweep from 0-500 over 2 sec.
Fs=1000; # sampled every 0.001 sec so rate is 1 kHz
step=ceil(20*Fs/1000); # one spectral slice every 20 ms
window=ceil(100*Fs/1000); # 100 ms data window
 specgram(x, 2^nextpow2(window), Fs, window, window-step);
Fs = 1000 Hz = 1 kHzTs = 1/1000 sec = 1 msec
step = 20 msec
window = 100 msec
x = xn = 2^{\text{?}}nextpow2(100) = 2^128
Fs = 1000window = 100
```
https://octave.sourceforge.io/signal/function/specgram.html

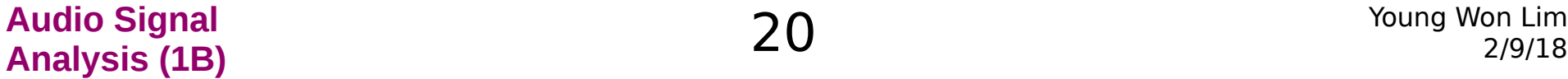

 $overlap = 100-20 = 80$ 

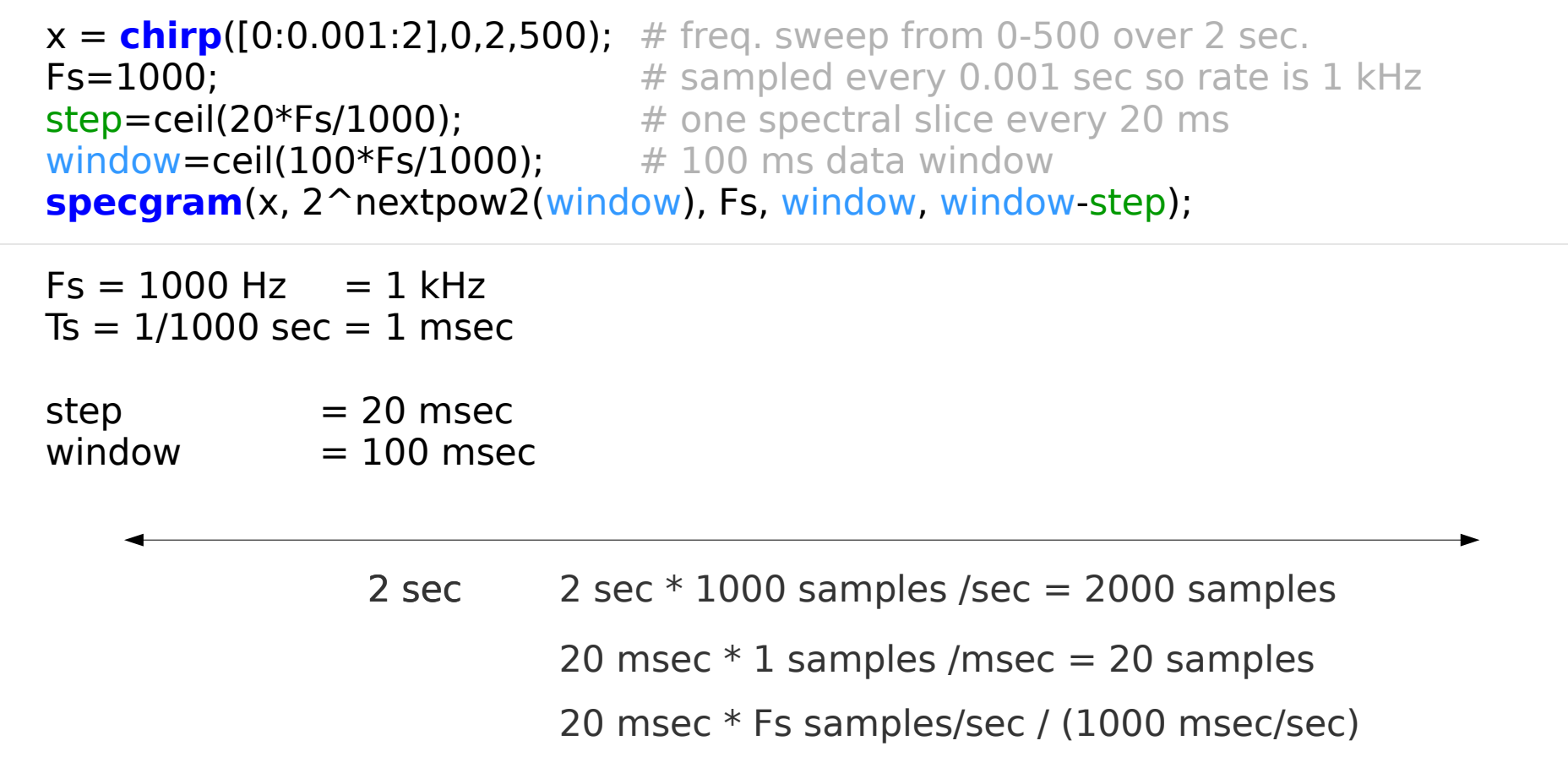

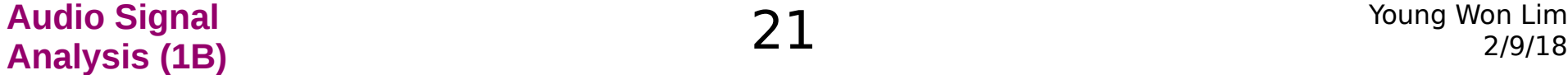

#### Example 1

```
Fs = 1000 Hz = 1 kHzTs = 1/1000 sec = 1 msec
step = 20 msec : 20 samples
window = 100 msec : 100 samples
2000 samples = 96 steps * 20 samples /step + 80 samples
            = (1920 + 80) samples
```
2 sec  $2000$  samples = 96 steps + 80 samples 20 msec  $*$  1 samples /msec = 20 samples 20 msec \* Fs samples/sec / (1000 msec/sec)

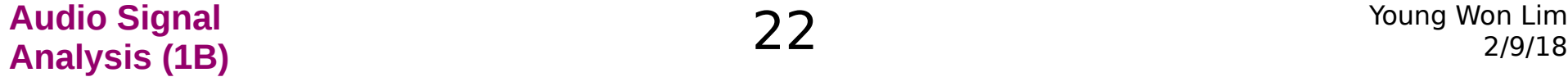

Example 1

window=ceil(100\*Fs/1000);  $# 100$  ms data window **specgram**(x, 128, Fs, 100, 80);

 $x =$ **chirp**([0:0.001:2],0,2,500); # freq. sweep from 0-500 over 2 sec. Fs=1000;  $\#$  sampled every 0.001 sec so rate is 1 kHz<br>step=ceil(20\*Fs/1000);  $\#$  one spectral slice every 20 ms # one spectral slice every 20 ms a sample :  $0.001$  sec  $= 1$  msec 20 samples : 20 msec

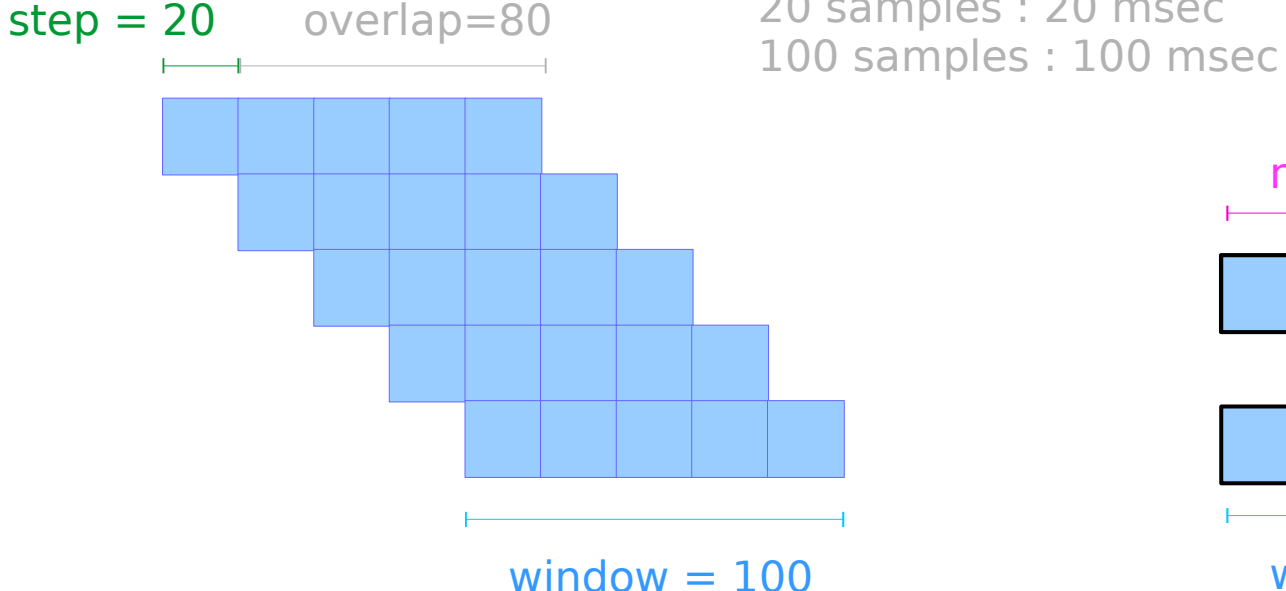

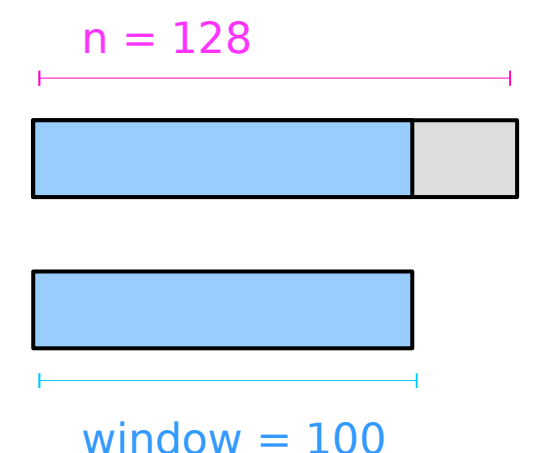

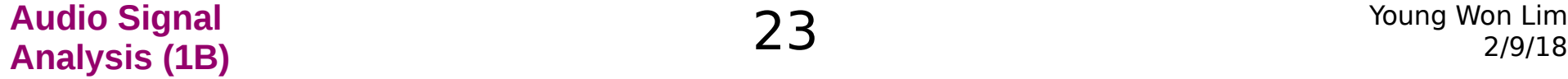

Fs=1000; window=ceil(100\*Fs/1000);  $\#$  100 ms data window

 $x = chirp([0:1/Fs:2], 0, 2, 500);$  # freq. sweep from 0-500 over 2 sec.<br>  $step = ceil(20*Fs/1000);$  # one spectral slice every 20 ms # one spectral slice every 20 ms

## test of automatic plot  $[S, f, t] = \text{specgram}(x);$ specgram(x, 2^nextpow2(window), Fs, window, window-step);

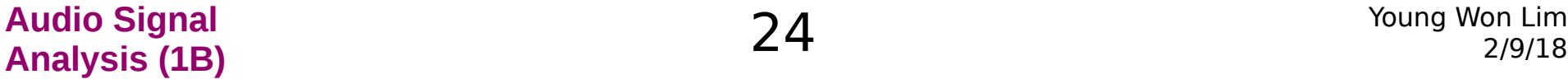

https://octave.sourceforge.io/signal/function/specgram.html

Fs=1000; window=ceil(100\*Fs/1000);  $\#$  100 ms data window

 $x = chirp([0:1/Fs:2], 0, 2, 500);$  # freq. sweep from 0-500 over 2 sec.<br>  $step = ceil(20*Fs/1000);$  # one spectral slice every 20 ms # one spectral slice every 20 ms

## test of automatic plot  $[S, f, t] = \text{specgram}(x);$ specgram(x, 2^nextpow2(window), Fs, window, window-step);

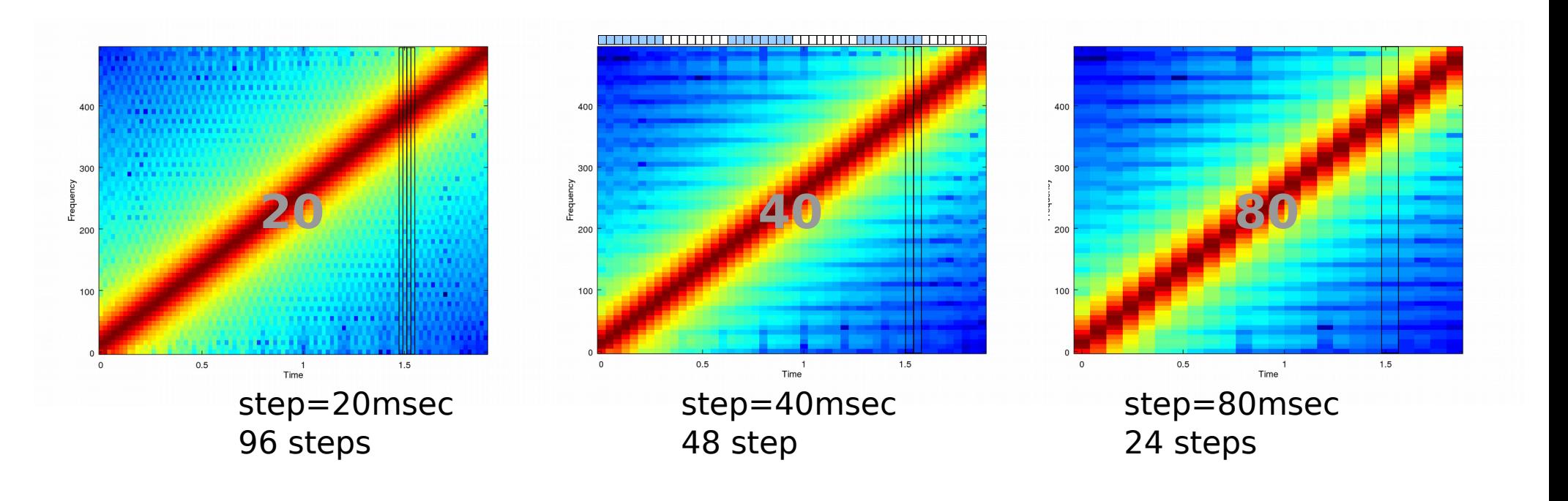

#### **References**

[1] F. Auger, Signal Processing with Free Software : Practical Experiments